## Accessing Your Test Prep Materials

The DoD MWR Digital Library offers free resources to help you prepare for critical military exams such as DSST®, ASVAB and AFOQT. Use these step-bystep instructions to access EBSCO LearningExpress materials and more.

1. Visit Military One Source: **MILITARY**<br>**ON!ESOURCE** 800-342-9647 | Call Us OCONUS | Call Us TTY/TDD  $\Box$  Q **www.militaryonesource.mil** WELCOME TO **MILITARY** 2. Click on **Menu** on the top **ONESOURCE** right-hand side of your screen. We know the measures put in place to protect our military community during the coronavirus outbreak may have a significant impact on your life. Here's how we're helping. 3. Under **Quick Access**, click the **MWR Digital Library** link.CATEGORIES **OUICK ACCESS** Military Life Cycle Coronavirus Undates Family & Relationships Products Moving & Housing MC&EP Websites and Applications  $\overline{2}$  LOG IN Financial & Legal Blended Retirement System Education & Employment **Training Resources** MWR Digital Library  $\blacksquare$  MWR Digital Library  $\blacksquare \blacksquare \blacksquare \blacksquare \blacksquare \blacksquare \blacksquare$ Health & Wellness Recreation, Travel & Shopping Military Family Readiness Council National Guard **Benefits & Resources** Service Providers & Leaders **Business Operations Support System EBSCO** 

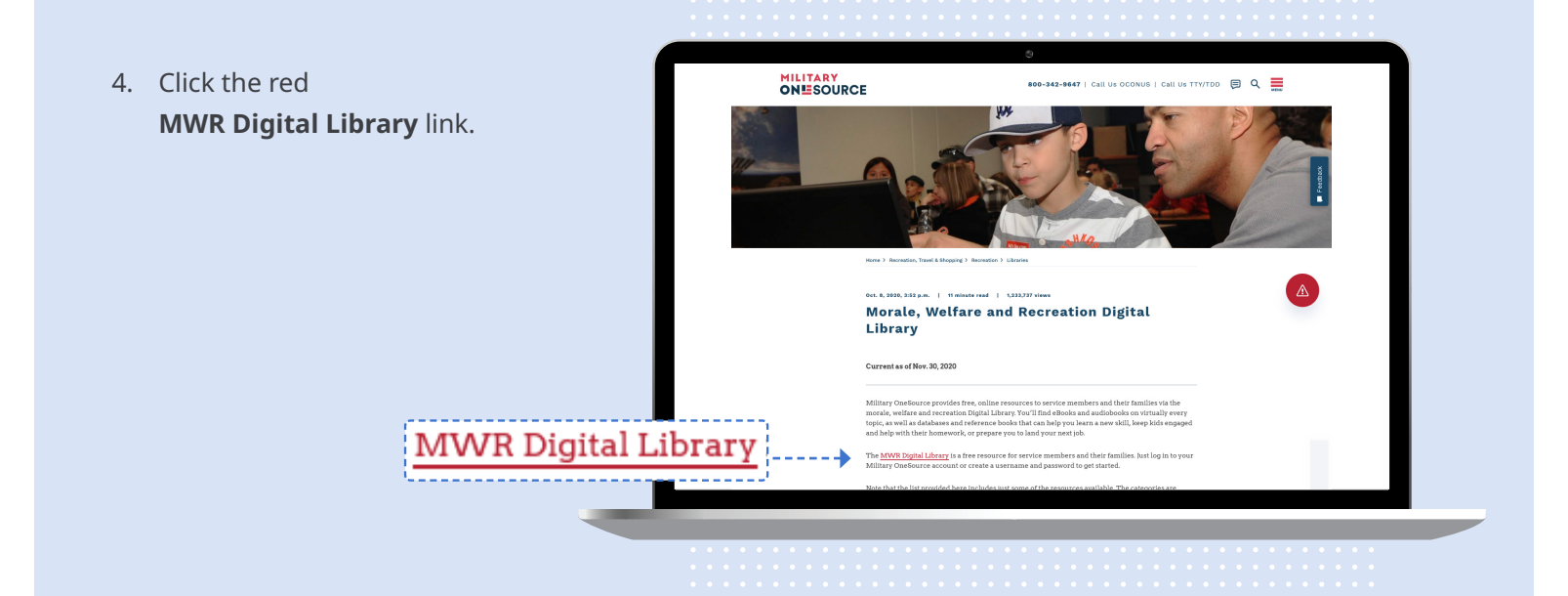

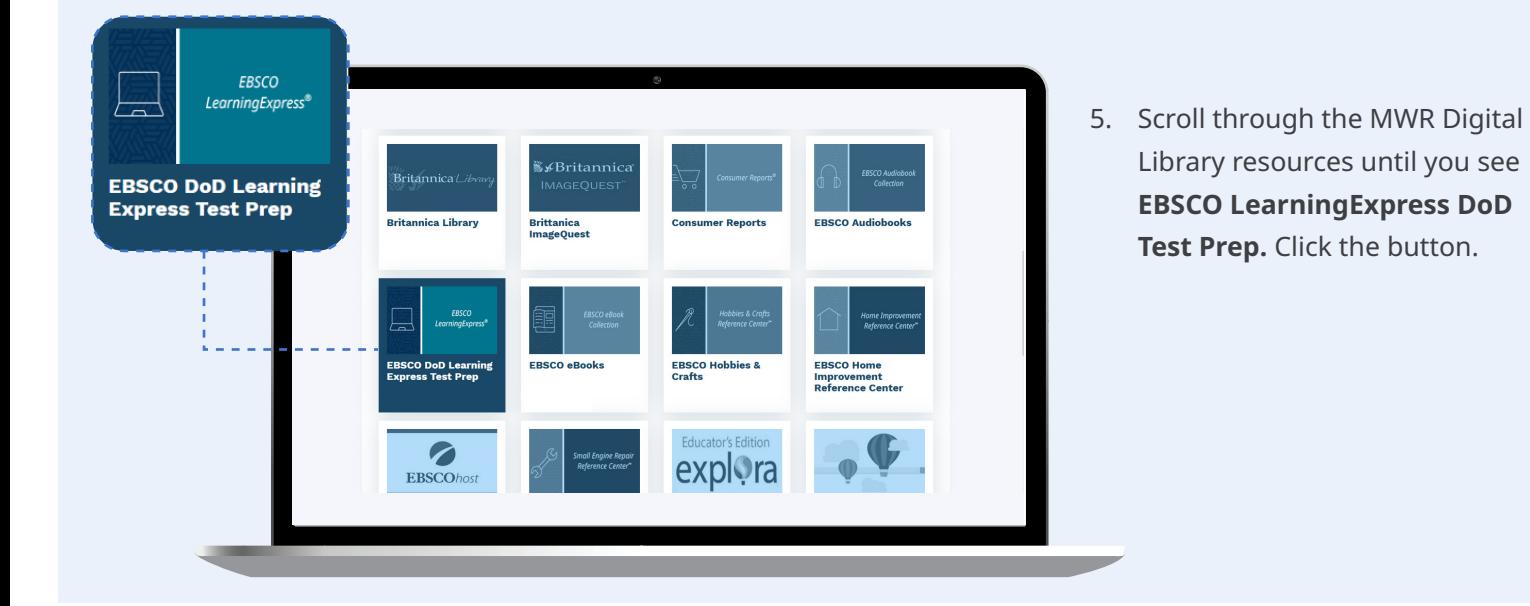

- 6. Proceed to the login screen and sign in to your account. If you do not have an account, click the **Register Now** button to request access.
- 7. Enjoy unlimited use of test preparation materials!

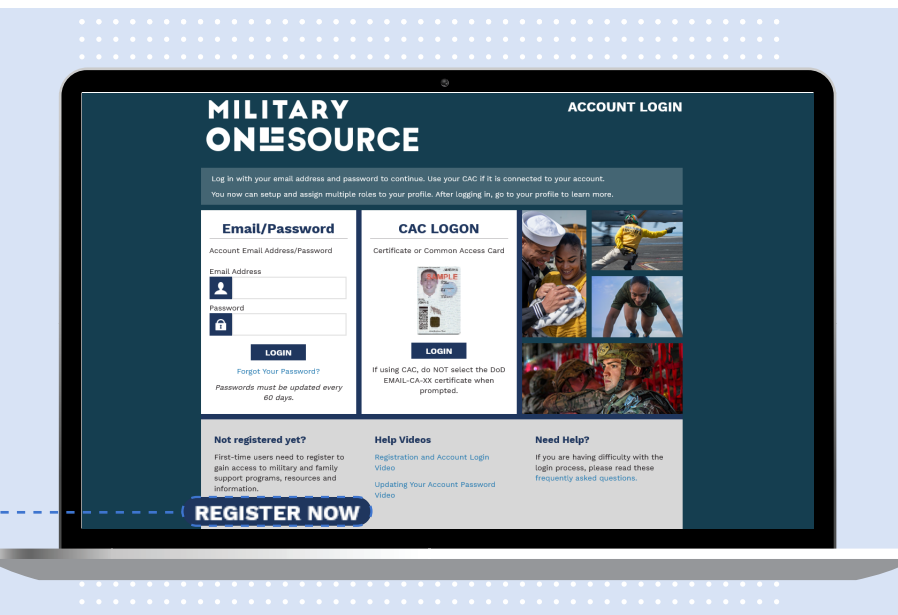

Ask a Service Librarian for more information.

**connect.ebsco.com**

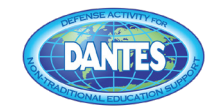

**EBSCO**